# <span id="page-0-0"></span>Advanced Plotting with ggplot2

Algorithm Design & Software Engineering November 13, 2016 Stefan Feuerriegel

### Today's Lecture

### **Objectives**

- **1** Distinguishing different types of plots and their purpose
- 2 Learning the grammar of graphics
- **3** Create high-quality plots with ggplot2

# **Outline**

### [Introduction](#page-3-0)

- [Plot Types \(Geometries\)](#page-11-0)
- [Plot Appearance](#page-30-0)
- [Advanced Usage](#page-61-0)

### [Wrap-Up](#page-66-0)

# <span id="page-3-0"></span>**Outline**

### [Introduction](#page-3-0)

- [Plot Types \(Geometries\)](#page-11-0)
- [Plot Appearance](#page-30-0)
- [Advanced Usage](#page-61-0)
- [Wrap-Up](#page-66-0)

# <span id="page-4-0"></span>**Motivation**

### **Why plotting?**

- $\triangleright$  Visualizations makes it easier to understand and explore data
- $\triangleright$  Common types of plots: bar chart, histogram, line plot, scatter plot, box plot, pirate plot, . . .

### **Plotting with ggplot2 in R**

- $\blacktriangleright$  Built-in routines cover most types, yet the have no consistent interface and limited flexibility
- $\blacktriangleright$  Package ggplot2 is a powerful alternative
	- $\triangleright$  Abstract language that is flexible, simple and user-friendly
	- $\triangleright$  Nice aesthetics by default
	- $\blacktriangleright$  Themes for common look-and-feel
- $\triangleright$  "gg" stands for "grammar of graphics"
- $\blacktriangleright$  Limited to 2D plots (3D plots not supported)
- $\triangleright$  Commonly used by New York Times, Economics, ...

# <span id="page-5-0"></span>Example with ggplot2

 $\blacktriangleright$  Load package

**library**(ggplot2)

 $\triangleright$  Create sample data

line\_data <- **data.frame**(year=1900:2000, price=1:101)

 $\triangleright$  Visualize data frame as line plot

```
ggplot(line_data, aes(x=year, y=price)) +
  geom_line()
```
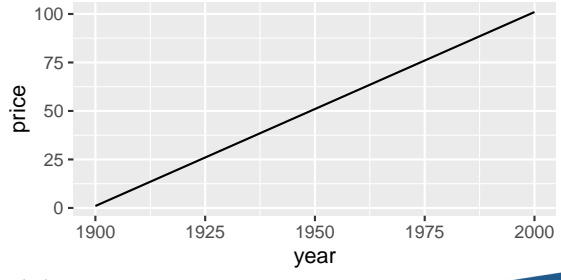

# <span id="page-6-0"></span>Calls to ggplot2 **General format**

```
ggplot(data, aes(x=variable_x, y=variable_y)) +
 qeom*() +additional_modifications()
```
- $\rightarrow$  ggplot() expects a data frame (not: matrix) as a first input, followed by the aesthetics that map variables by name onto axes
- $\blacktriangleright$  Building blocks are concatenated via +
- ► ∗ is any of the supported plot types
- $\blacktriangleright$  The geom  $\star$  () can overwrite previous aesthetics

```
I ggplot(data) +
   geom_line(aes(x=variable_x, y=variable_y1)) +
   geom_line(aes(x=variable_x, y=variable_y2))
```
<sup>I</sup> **ggplot**(data, **aes**(x=variable\_x)) + **geom\_line**(**aes**(y=variable\_y1)) + **geom\_line**(**aes**(y=variable\_y2)) [Plotting:](#page-0-0) [Introduction](#page-6-0)  $\overline{y}$   $\overline{y}$ 

# <span id="page-7-0"></span>**Terminology**

- ▶ **Data**: underlying information to be visualized
- ▶ **Aesthetics**: controls the color/shape/... of observations and which variables go on the x- and y-axis
- ► Geometry: geometric objects in the plot; e.g. points, lines, bars, polygons, . . .
- **Layers:** individual plots, i.e. calls to  $qeom_*$  ()
- **Facets:** creates panels of sub-plots
- ▶ **Scales**: sets look-and-feel of axes
- **Figure 1** Themes: overall color palette and layout of plot
- ▶ Statistics: transformations of the data before display
- ► Legends: appearance and position of legend
	- $\blacktriangleright$  Each layer consists of data and aesthetics, plus additional customizations
	- $\triangleright$  A plot can have a one or an arbitrary number of layers

### <span id="page-8-0"></span>Aesthetics

- $\blacktriangleright$  Aesthetics aes (...) set "what you see"
	- $\triangleright$  Variables which go on x- and y-axis
	- $\triangleright$  Color of outer border
	- $\blacktriangleright$  Fill color of inside area
	- $\blacktriangleright$  Shape of points
	- $\blacktriangleright$  Line type
	- $\triangleright$  Size of points and lines
	- $\triangleright$  Grouping of values
- $\blacktriangleright$  Expect a column name representing the variable
- Short form by  $a \in S(x, y)$  where identifiers  $x=$  and  $y=$  are omitted

# <span id="page-9-0"></span>Wide vs. Long Data

#### **Data format**

- ► Wide data: multiple measurements for the same subject, each in a different column
- ► Long data: subjects have multiple rows, each with one measurement

#### **Example**

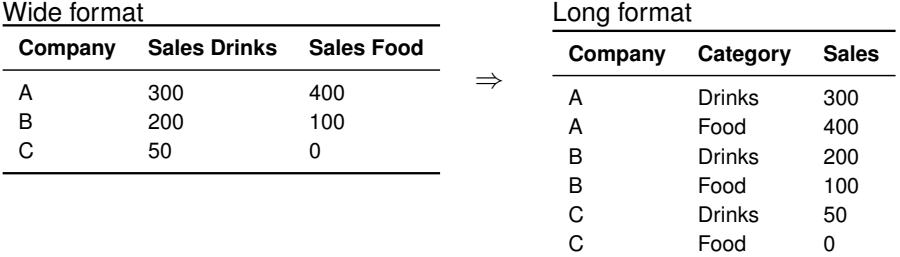

#### Note: ggplot2 requires data in long format

### <span id="page-10-0"></span>Conversion Between Long and Wide Data

#### $\blacktriangleright$  Prepare sample data

```
d wide \leq data.frame (Company = c("A", "B", "C"),
                      SalesDrinks = c(300, 200, 50),
                      SalesFood = c(400, 100, 0))
```
 $\blacktriangleright$  Load necessary package reshape2

```
library(reshape2)
```
 $\triangleright$  Call function melt (data\_wide, id.vars=v) to convert wide data into a long format where  $\nu$  identifies the subject

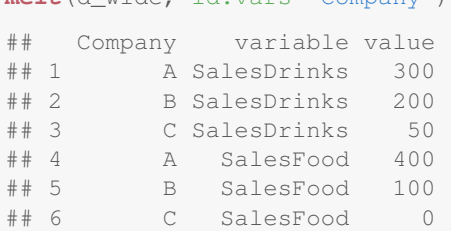

**melt**(d\_wide, id.vars="Company")

# <span id="page-11-0"></span>**Outline**

#### [Introduction](#page-3-0)

- [Plot Types \(Geometries\)](#page-11-0)
- [Plot Appearance](#page-30-0)
- [Advanced Usage](#page-61-0)

### [Wrap-Up](#page-66-0)

# <span id="page-12-0"></span>Plot Types

- $\rightarrow$  ggplot2 ships the following geometric objects (geoms) amongst others
- $\blacktriangleright$  Function names start with geom  $\star$  ()

#### **Two variables**

- $\triangleright$  Scatter plot (also named point plot) geom point ()
- $\blacktriangleright$  Line plot geom line()
- $\triangleright$  Area chart geom area()

### **One variable (discrete)**

 $\blacktriangleright$  Bar chart geom\_bar()

### **One variable (continuous)**

- $\blacktriangleright$  Histogram geom\_histogram()
- $\blacktriangleright$  Boxplot geom boxplot ()
- Density plot  $q$ eom density() [Plotting:](#page-0-0) [Geometries](#page-12-0)  $\blacksquare$   $\blacksquare$   $\blacks$

### <span id="page-13-0"></span>Scatter Plot

- $\triangleright$  A scatter plot displays each observation as a geometric point
- $\triangleright$  Optional arguments: alpha (transparency), size, color, shape

```
points <- data.frame(x=rnorm(20), y=rnorm(20))
p1 \leftarrow gqplot(points, aes(x, y)) +
  geom_point()
p2 \leq - ggplot(points, aes(x, y)) +
  geom_point(alpha=0.4, color="darkblue")
```
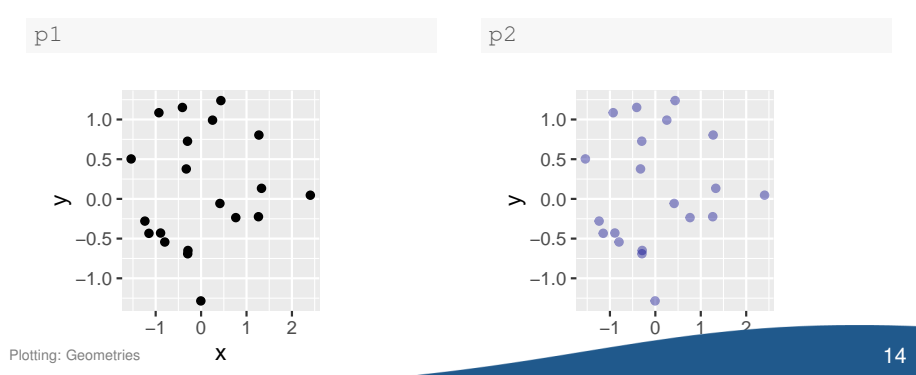

# <span id="page-14-0"></span>Point Shapes

 $\blacktriangleright$  Argument shape accepts different values

| $\Box$ 0      | $>_{5}$              | $\bigoplus$ 10         | 15<br><b>I</b>     | 22             |
|---------------|----------------------|------------------------|--------------------|----------------|
| $\bigcirc$ 1  | $\bigtriangledown$ 6 | $X\!\!\!\!\!\times$ 11 | • 16               | $\bullet$ 21   |
| $\triangle$ 2 | $\boxtimes$ 7        | $\boxplus$ 12          | $\triangle$ 17     | $\triangle$ 24 |
| $+$ 3         | $*$ 8                | $\boxtimes$ 13         | $\blacklozenge$ 18 | $\bullet$ 23   |
| $\times$ 4    | (†>9                 | / 14                   | 19                 | 20             |

 $\blacktriangleright$  Shapes 21–24 distinguish two colors:

- $\triangleright$  A border color (argument:  $color)$
- $\triangleright$  A fill color (argument:  $fill)$

### <span id="page-15-0"></span>Scatter Plot

 $\triangleright$  Aesthetics can also change size, shape or color based on variables

```
ggplot(mpg, aes(x=displ, y=hwy)) +
 geom_point(aes(size=cyl, fill=drv), shape=21)
```
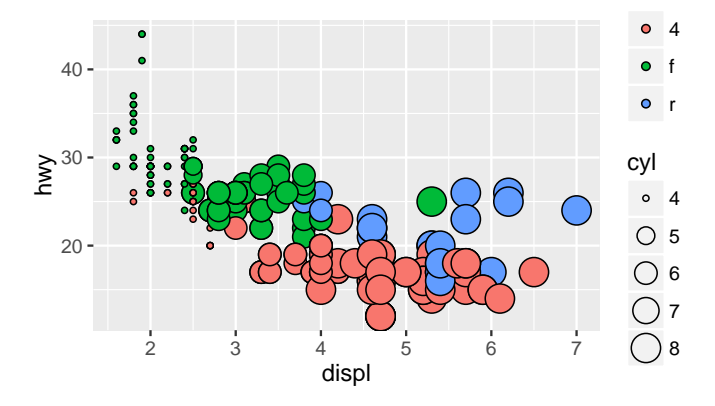

### <span id="page-16-0"></span>Line Plot

 $\blacktriangleright$  Line plot displays points as a connected line

```
x \leq - seq(0, 2 * pi, by=0.01)
data_sin_cos <- data.frame(x=x, sin=sin(x), cos=cos(x))
ggplot(data_sin_cos, aes(x)) +
  geom_line(aes(y=sin)) +
  geom_line(aes(y=cos), color="darkred")
```
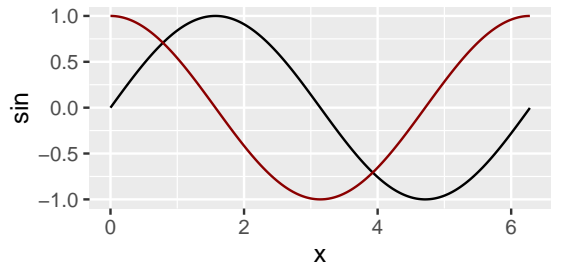

 $\triangleright$  Optional arguments: color, linetype, size, group

# <span id="page-17-0"></span>Line Types

 $\triangleright$  Argument linetype picks a line type based the following identifiers

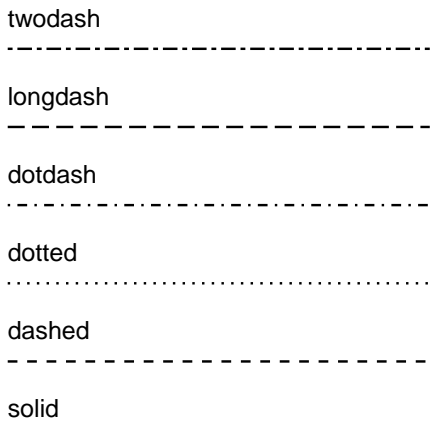

# <span id="page-18-0"></span>Line Plot

- $\triangleright$  Long data allows for efficient grouping and simpler plots
- $\triangleright$  Argument group denotes the variable with the group membership
- $\blacktriangleright$  Alternative is to use color for different colors

```
data_lines2 <- data.frame(x=c(1:10, 1:10),
                          var=c(rep("y1", 10), rep("y2", 10)),
                          y=c(rep(5, 10), 11:20))
ggplot(data_lines2) +
  geom_line(aes(x=x, y=y, group=var))
```
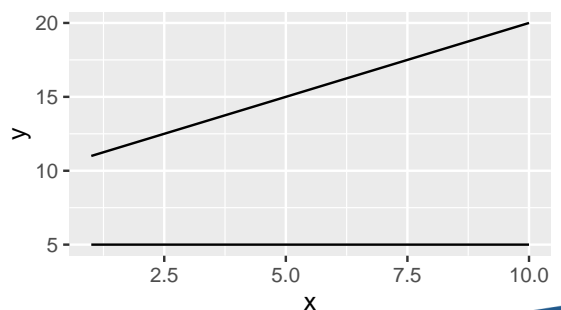

# <span id="page-19-0"></span>Line Plot

- $\triangleright$  Grouping can occur through all aesthetics
- $\triangleright$  Common is to use color for different colors

```
data_lines2 <- data.frame(x=c(1:10, 1:10),
                          var=c(rep("y1", 10), rep("y2", 10)),
                          y=c(rep(5, 10), 11:20))
ggplot(data_lines2) +
  geom_line(aes(x=x, y=y, color=var))
```
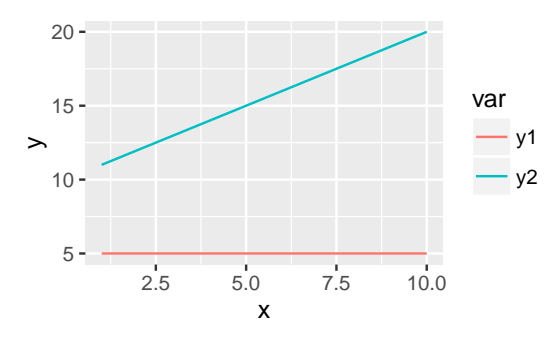

# <span id="page-20-0"></span>Area Chart

- $\triangleright$  Similar to a line plot, but the area is filled in color
- $\blacktriangleright$  Individual areas are mapped via group and colored via fill
- $\triangleright$  position="stack" stacks the areas on top of each other

```
ggplot(data_lines2) +
  geom_area(aes(x=x, y=y, fill=var, group=var),
            position="stack")
```
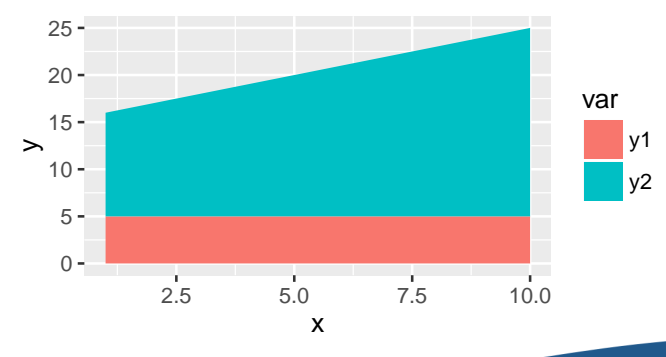

### <span id="page-21-0"></span>Area Chart

 $\triangleright$  Argument position="fill" shows relative values for each group out of 100 %

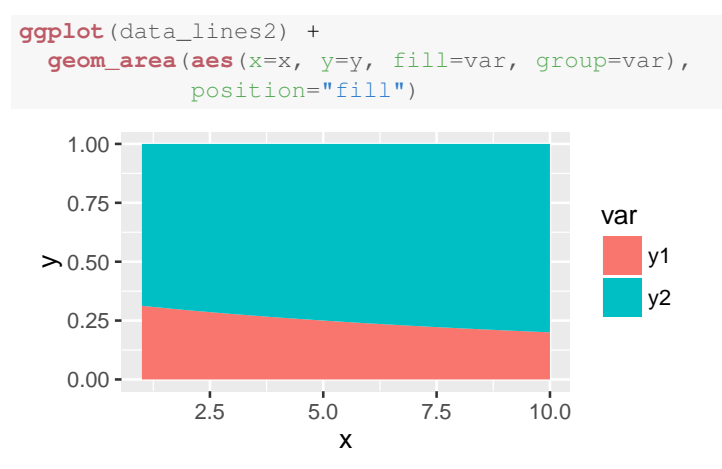

# <span id="page-22-0"></span>Bar Chart

- $\triangleright$  Bar chart compares values, counts and statistics among categories
- $\triangleright$  The x-axis usually displays the discrete categories
- $\triangleright$  The y-axis depicts the given value (stat="identity") or also transformed statistics

```
grades_freq <- data.frame(grade=c("good", "fair", "bad"),
                           freq=c(3, 2, 5))
ggplot(grades_freq) +
  geom_bar(aes(grade, freq), stat="identity")
```
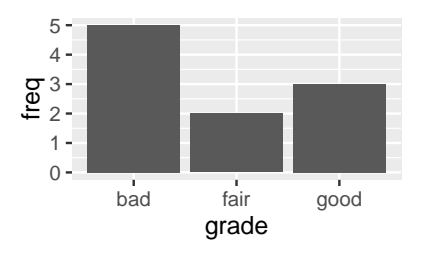

 $\triangleright$  Categories are sorted alphabetically by default Plotting: Geometries [Plotting:](#page-0-0) [Geometries](#page-22-0) 23

### <span id="page-23-0"></span>Bar Chart

 $\triangleright$  stat="count" automatically counts the frequency of observations

```
grades <- data.frame(grade=c("good", "good", "good",
                              "fair", "fair",
                              "bad", "bad", "bad",
                              "bad", "bad"))
ggplot(grades) +
  geom_bar(aes(x=grade), stat="count")
```
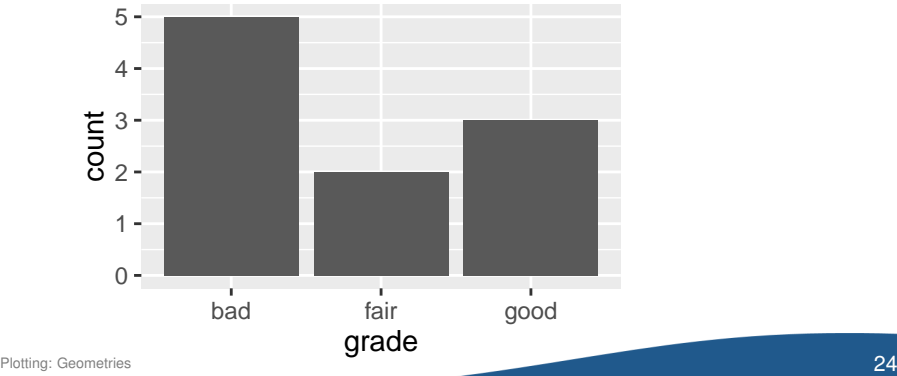

### <span id="page-24-0"></span>Stacked Bar Chart

 $\triangleright$  Group membership controlled by fill color

```
ggplot(diamonds) +
 geom_bar(aes(x=color, fill=cut), stat="count")
```
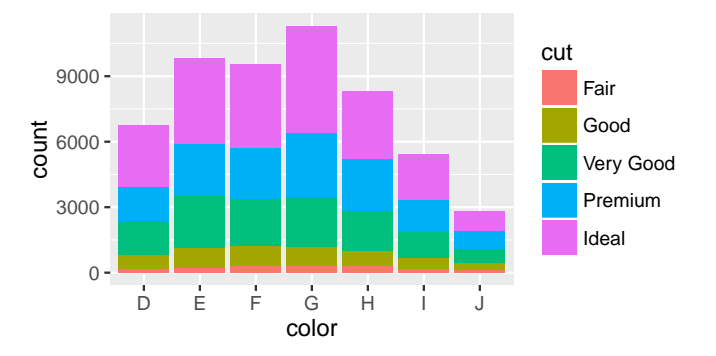

### <span id="page-25-0"></span>Grouped Bar Chart

 $\blacktriangleright$  Bars are displayed next to each other via position="dodge"

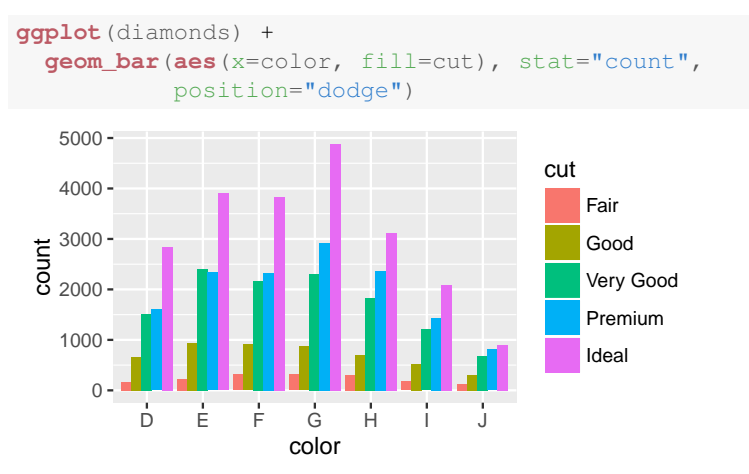

### <span id="page-26-0"></span>Histogram

- $\blacktriangleright$  Histogram shows frequency of continuous data by dividing the range of values into bins
- $\blacktriangleright$  Each bar then denotes the frequency of data falling into that bin
- $\blacktriangleright$  Illustrates the distribution of the data

```
ggplot(points) +
  geom_histogram(aes(x))
```
## 'stat\_bin()' using 'bins = 30'. Pick better value with 'binwidth'.

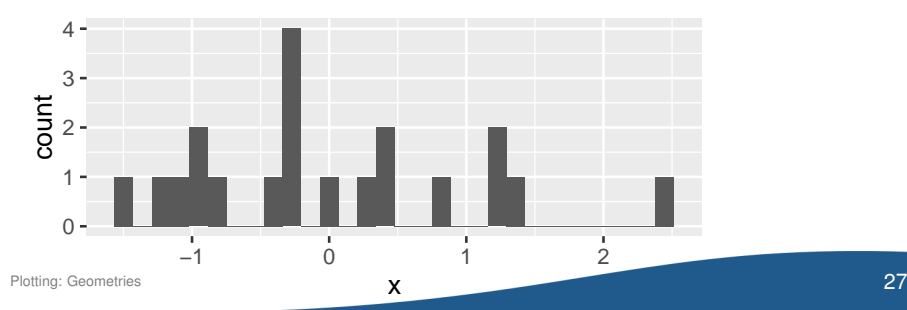

### <span id="page-27-0"></span>Histogram

- $\triangleright$  Optional arguments: border color (color), fill color (fill), width of the bins (binwidth)
- $\triangleright$  ggplot automatically defines new variables (...count... and ..density..) that can be used in the aesthetics
- $\triangleright$  y=..density.. displays density on y-axis instead of frequency

```
ggplot(points) +
  geom_histogram(aes(x, y=..density..), binwidth=0.1,
                       fill="steelblue", colour="black")
```
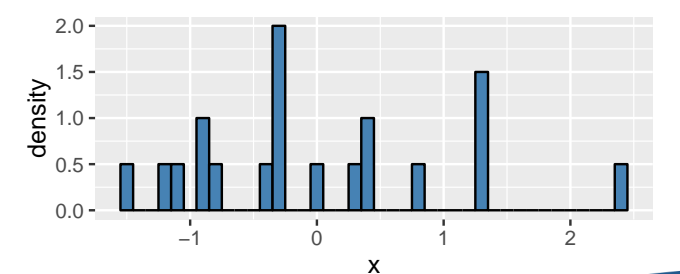

### <span id="page-28-0"></span>Box Plot

 $\triangleright$  Box plots visualize distribution by highlighting median and quartiles

```
height <- data.frame(gender=c(rep("m", 100), rep("f", 100)),
                     height=c(rnorm(100, mean=175),
                              rnorm(100, mean=172)))
ggplot(height) +
```

```
geom_boxplot(aes(gender, height))
```
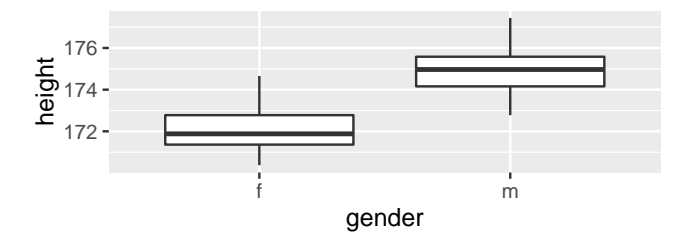

# <span id="page-29-0"></span>Density Plot

- $\triangleright$  Estimates the density as a mean to approximate the distribution
- $\triangleright$  Smooth alternative of a histogram
- $\triangleright$  Optional argument: alpha allows colors to be transparent

```
ggplot(height) +
  geom_density(aes(x=height, fill=gender),
               stat="density", alpha=0.6)
```
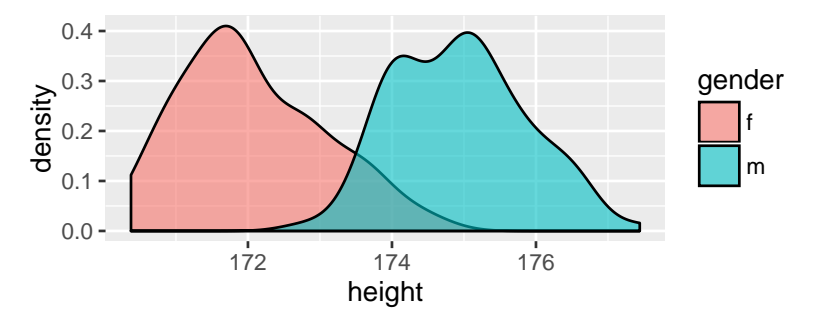

# <span id="page-30-0"></span>**Outline**

#### [Introduction](#page-3-0)

[Plot Types \(Geometries\)](#page-11-0)

#### [Plot Appearance](#page-30-0)

[Advanced Usage](#page-61-0)

### [Wrap-Up](#page-66-0)

# <span id="page-31-0"></span>**Outline**

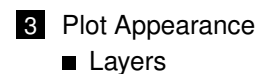

- **[Facets](#page-35-0)**
- [Scales](#page-38-0)
- [Themes](#page-50-0)
- **[Legends](#page-54-0)**

# <span id="page-32-0"></span>Multiple Layers

- $\triangleright$  Concatenation allows for combining several layers
- $\blacktriangleright$  Each layer has it own aesthetics

```
df <- data.frame(px=rnorm(20), py=rnorm(20),
                  lx=seq(-1, +1, length.out=20))
dfSly \leftarrow dfSly^2ggplot(df) +
  geom_point(aes(px, py)) +
  geom_line(aes(lx, ly))
```
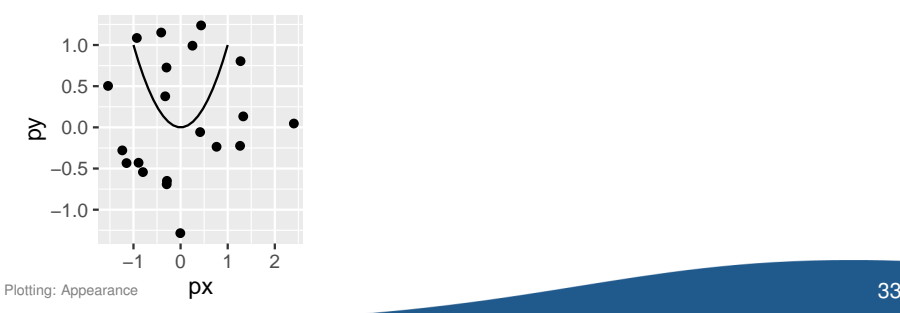

# <span id="page-33-0"></span>Smoothing Layers

- $\blacktriangleright$  Smoothing layer geom\_smooth implements trend curves
	- $\blacktriangleright$  Linear trend (method="lm")
	- $\triangleright$  Local polynomial regression (method="loess") with smoothing parameter span
	- $\blacktriangleright$  Generalized additive model (method="gam")
- $\blacktriangleright$  Variable choice is also controlled by aesthetics aes (x, y)
- $\triangleright$  Gray shade highlights the 95% confidence interval

```
df <- data.frame(x=seq(0.5, 3,
                       length.out=100))
df$y <- sin(df$x) + rnorm(100)
ggplot(df, aes(x, y)) +
  geom_point() +
  geom_smooth(method="lm")
```
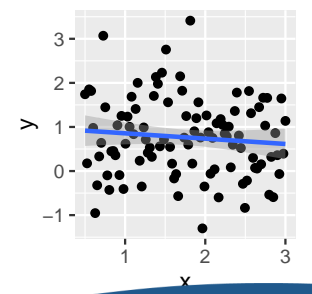

# <span id="page-34-0"></span>**Smoothing Layers**

method="1m"

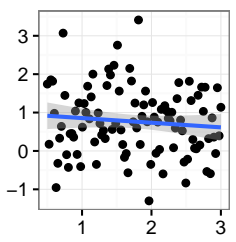

method="gam"

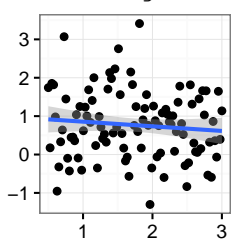

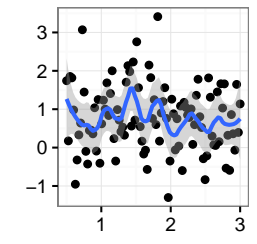

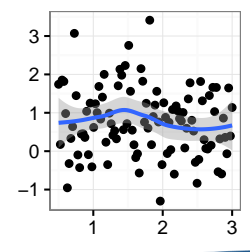

# <span id="page-35-0"></span>**Outline**

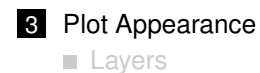

- **[Facets](#page-35-0)**
- [Scales](#page-38-0)
- [Themes](#page-50-0)
- **[Legends](#page-54-0)**

### <span id="page-36-0"></span>Facets

- $\blacktriangleright$  Facets display a grid of plots stemming from the same data
- **Command:** facet grid(y  $\sim$  x) specifies grouping variables
- $\triangleright$  By default, the same axis resolution is used on adjacent plots

#### **Example** with 1 group on x-axis

```
ggplot(mpg, aes(displ, hwy)) +
  geom_point(alpha = 0.3) +
  facet_grid(. ~ year)
```
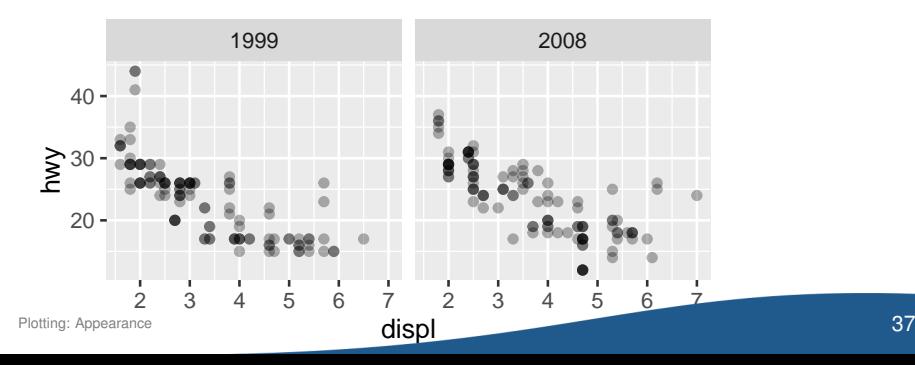

### <span id="page-37-0"></span>Facets

#### **Example** with 2 groups on x- and y-axis

```
ggplot(mpg, aes(displ, hwy)) +
  geom_point(alpha = 0.3) +
  facet_grid(cyl ~ year)
```
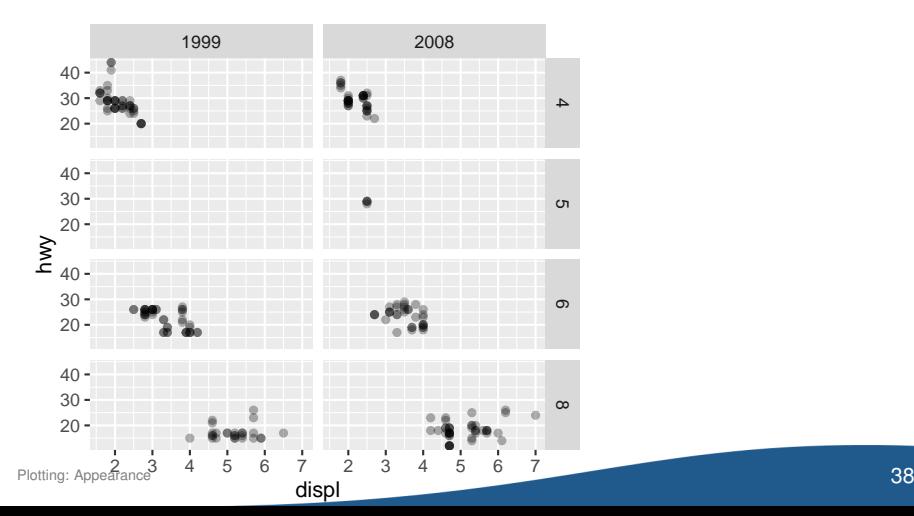

# <span id="page-38-0"></span>**Outline**

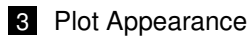

- **[Layers](#page-31-0)**
- **[Facets](#page-35-0)**

### [Scales](#page-38-0)

#### [Themes](#page-50-0)

**[Legends](#page-54-0)** 

### <span id="page-39-0"></span>Scales

Scales control the look of axes, especially for continuous and discrete data

<sup>I</sup> scale\_<axis>\_log10() uses log-scale on axis exp\_growth <- **data.frame**(x=1:10, y=2^(1:10)) **ggplot**(exp\_growth, **aes**(x, y)) + **geom\_point**() + **scale\_y\_log10**()

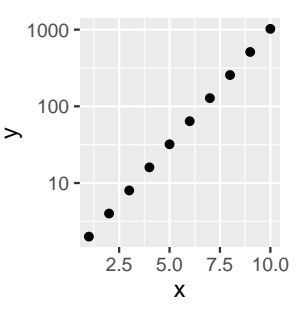

### <span id="page-40-0"></span>Scales

▶ coord\_equal() enforces an equidistant scaling on both axes

```
ggplot(df, aes(x, y)) +
  geom_point() +
  coord_equal()
```
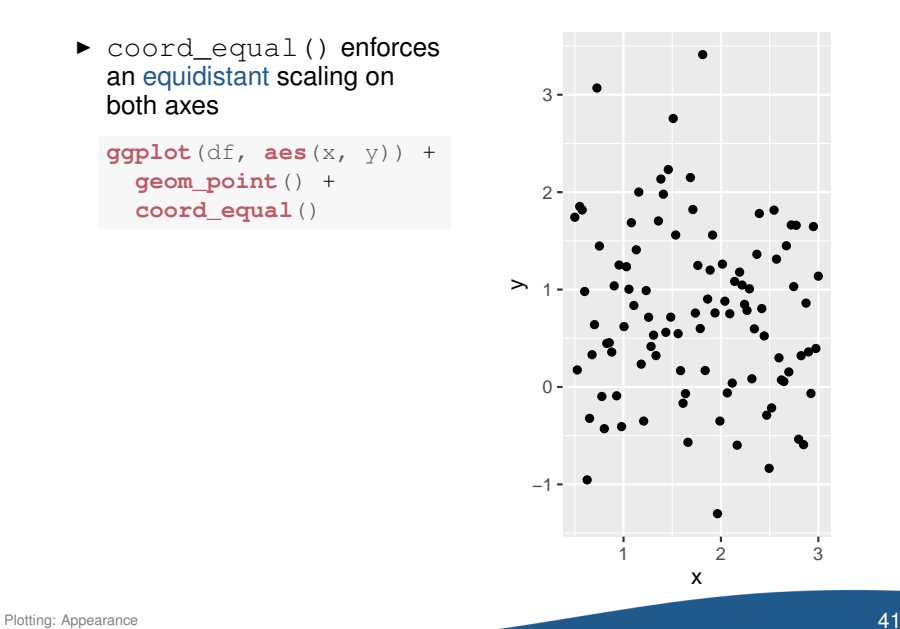

# <span id="page-41-0"></span>Geometry Layout

- $\triangleright$  Changes to geometry layout links to the use of aesthetics
- $\blacktriangleright$  Additional function call to scale <aestetics> <type>(...)
	- 1 Aesthetic to change, e.g. color, fill, linetype,...
	- 2 Variable type controls appearance, e. g. gradient (continuous scale), hue (discrete values), manual (manual breaks), ...

```
ggplot(mtcars, aes(x=mpg, y=disp)) +
 geom_point(aes(size=hp, color=as.factor(cyl)))
```
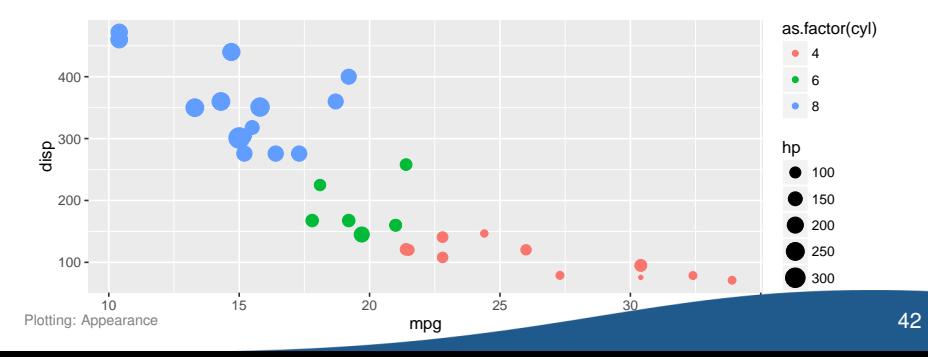

### <span id="page-42-0"></span>scale\_color\_gradient

- $\triangleright$  Color gradient stems from a range between two colors  $\rightarrow$  Arguments: low, high
- $\triangleright$  Useful for visualizing continuous values

```
points_continuous <- cbind(points, z=runif(20))
p <- ggplot(points_continuous) +
  geom_point(aes(x=x, y=y, color=z))
```
p + **scale\_color\_gradient**()

p + **scale\_color\_gradient**(low="darkblue", high="darkred")

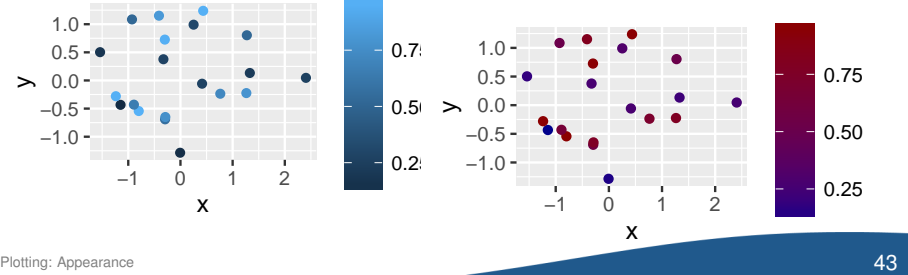

### <span id="page-43-0"></span>scale\_color\_hue

- $\triangleright$  Uses disjunct buckets of colors for visualizing discrete values
- $\blacktriangleright$  Requires source variable to be a factor

```
points_discrete <- cbind(points,
                         z=as.factor(sample(5, 20, replace=TRUE)))
p <- ggplot(points_discrete) +
 geom_point(aes(x=x, y=y, color=z))
```
p + **scale\_color\_hue**()

p + **scale\_color\_hue**(h=**c**(180, 270))

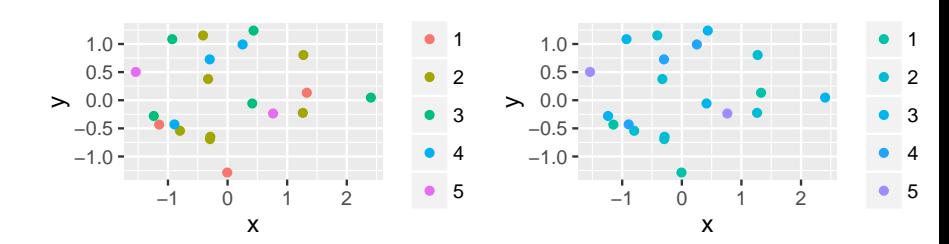

### <span id="page-44-0"></span>scale\_color\_manual

- $\triangleright$  Specifies colors for different groups manually
- $\triangleright$  Argument values specifies a vector of new color names

```
ggplot(data_lines2) +
 geom_line(aes(x=x, y=y, color=var)) +
  scale_color_manual(values=c("darkred", "darkblue"))
```
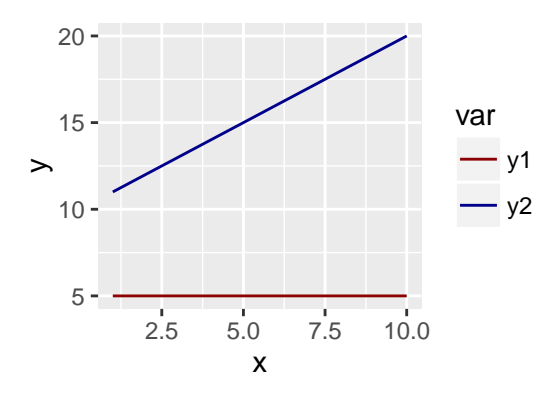

### <span id="page-45-0"></span>Color Palettes

- $\blacktriangleright$  Built-in color palettes change color scheme
- $\triangleright$  Distinguished by discrete and continuous source variables
	- **1 Discrete** values and colors via scale color brewer()
	- **2 Continuous** values and colors via scale color distiller()
- $\blacktriangleright$  Further customizations
	- $\triangleright$  Overview of color palettes:

[http:](http://www.cookbook-r.com/Graphs/Colors_(ggplot2))

[//www.cookbook-r.com/Graphs/Colors\\_\(ggplot2\)](http://www.cookbook-r.com/Graphs/Colors_(ggplot2))

- $\blacktriangleright$  Package ggtheme has several built-in schemes: [https://cran.r-project.org/web/packages/](https://cran.r-project.org/web/packages/ggthemes/vignettes/ggthemes.html) [ggthemes/vignettes/ggthemes.html](https://cran.r-project.org/web/packages/ggthemes/vignettes/ggthemes.html)
- $\triangleright$  Color picker:

<http://www.colorbrewer2.org/>

### <span id="page-46-0"></span>Discrete Color Palettes

I scale color brewer accesses built-in color palettes for discrete values

```
pd <- ggplot(points_discrete) +
  labs (x = " " " , y = " " ) +geom_point(aes(x, y, color=z))
```
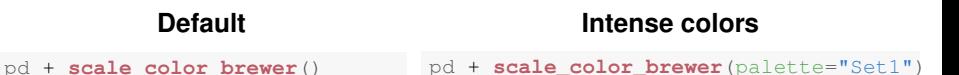

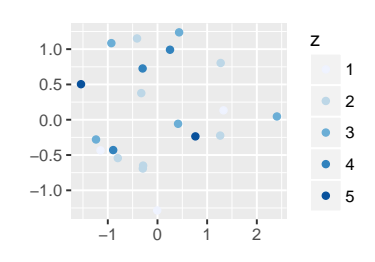

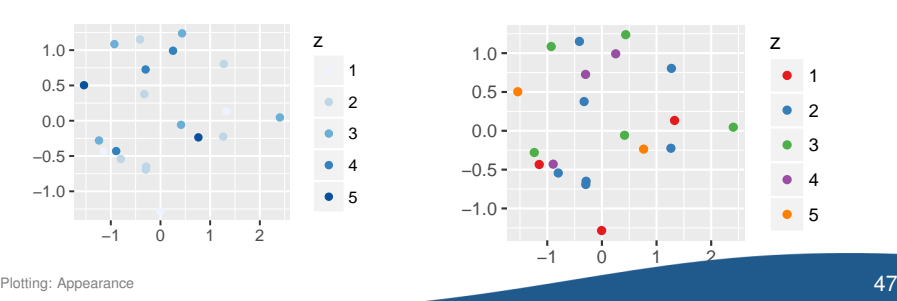

### <span id="page-47-0"></span>Continuous Color Palettes

▶ scale\_color\_distiller accesses built-in color palettes for continuous values

```
pc <- ggplot(points_continuous) +
  labs (x = "", y = "") +geom_point(aes(x, y, color=z))
```
#### **Default**

#### **Spectral colors**

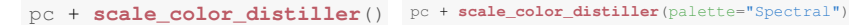

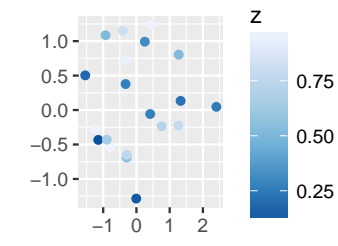

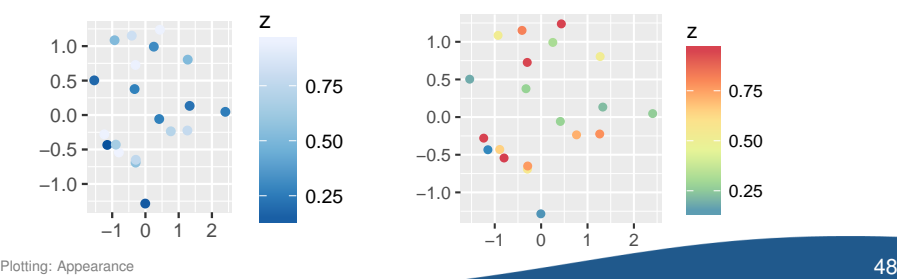

### <span id="page-48-0"></span>Gray-Scale Coloring

**Discrete values**

- $\triangleright$  No unique identifier for gray-scale coloring
	- 1 scale color gray() colors discrete values in gray-scale  $\rightarrow$  Attention: "grey" as used in British English
	- 2 scale\_color\_gradient() refers to a continuous spectrum

**Continuous values**

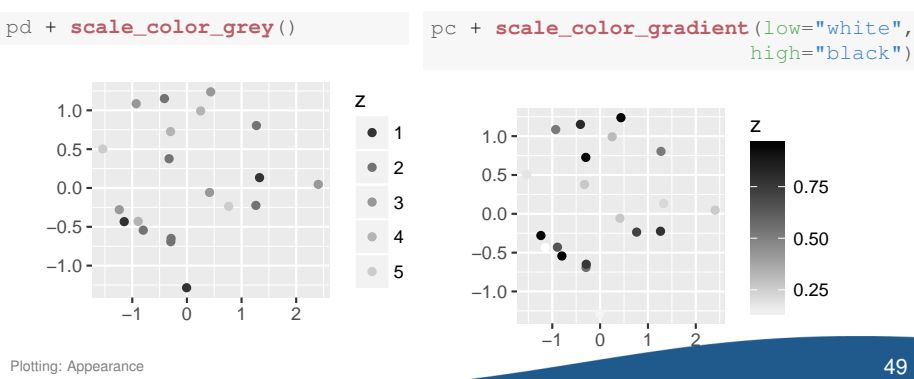

### <span id="page-49-0"></span>Ranges

 $\triangleright$  Crop plot to ranges via  $xlim(range)$ or ylim(range)

```
ggplot(df, aes(x, y)) +
 geom_point() +
 xlim(c(1, 2)) +ylim(c(-1, +1))
```
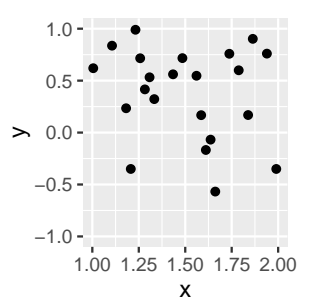

# <span id="page-50-0"></span>**Outline**

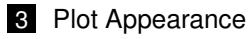

- **[Layers](#page-31-0)**
- **[Facets](#page-35-0)**
- [Scales](#page-38-0)

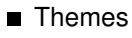

**[Legends](#page-54-0)** 

### <span id="page-51-0"></span>Themes

- $\blacktriangleright$  Themes further customize the appearance of plots
- $\blacktriangleright$  Printer-friendly theme theme\_bw() for replacing the gray background

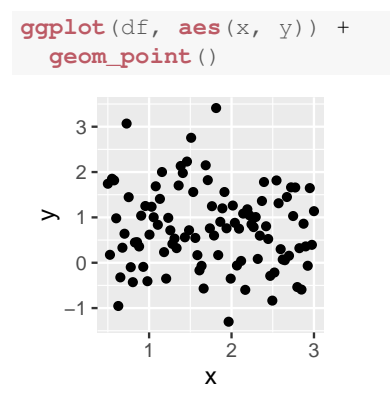

```
ggplot(df, aes(x, y)) +
  geom_point() +
  theme_bw()
```
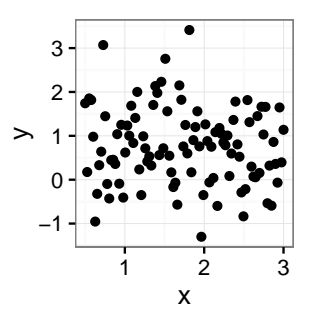

### <span id="page-52-0"></span>Themes

 $\blacktriangleright$  Package ggthemes provides further styles

```
library(ggthemes)
```
#### **Example** with the style from *The Economist*

```
ggplot(mpg, aes(displ, hwy)) +
  geom_point() +
  theme_economist()
```
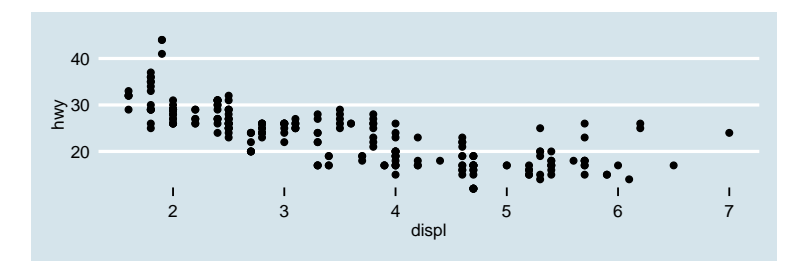

### <span id="page-53-0"></span>Labels

 $\triangleright$  Change labels via labs  $( \ldots )$ 

```
ggplot(df, aes(x, y)) +
  geom_point() +
  labs (x = "x-axis", y = "y-axis")
```
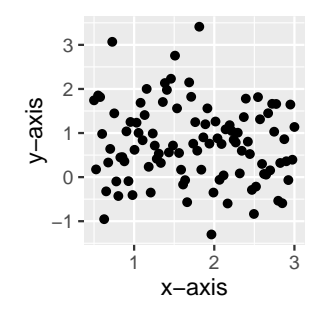

Recommendation: don't use titles in plots

 $\rightarrow$  Instead of titles, better place details in the caption of scientific papers

# <span id="page-54-0"></span>**Outline**

### 3 [Plot Appearance](#page-30-0)

- **[Layers](#page-31-0)**
- **[Facets](#page-35-0)**
- [Scales](#page-38-0)
- [Themes](#page-50-0)
- **[Legends](#page-54-0)**

- <span id="page-55-0"></span> $\blacktriangleright$  Legends are placed automatically for each aesthetic in used
- $\blacktriangleright$  Examples: group, color, ...

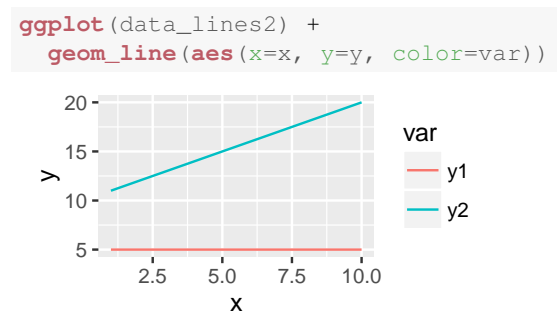

- $\blacktriangleright$  Frequent changes include
	- 1 Data is in long format and should be renamed
	- 2 Data is in long format and should be customized
	- **3** Data is in wide format and each  $q$ eom  $*$  should be customized

<span id="page-56-0"></span>Case 1: Data is in long format and should be renamed

- $\blacktriangleright$  Add scale <aesthetics> discrete(...) to overwrite matching
- $\triangleright$  Argument labels specifies new labels

```
ggplot(data_lines2) +
 geom_line(aes(x=x, y=y, color=var)) +
  scale_color_discrete(labels=c("One", "Two"))
```
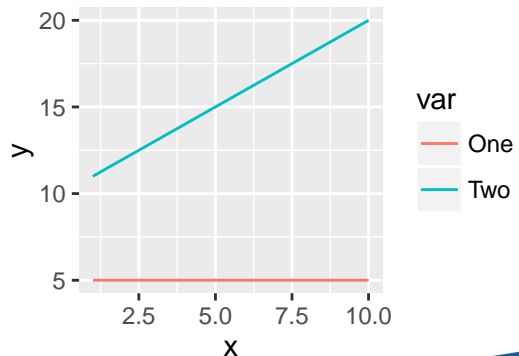

<span id="page-57-0"></span>Case 2: Data is in long format and should be customized

- $\blacktriangleright$  Add scale\_ $\leq$ aesthetics $\geq$ \_manual to change appearance
- $\triangleright$  Argument values specifies new attributes (e.g. color)

```
ggplot(data_lines2) +
 geom_line(aes(x=x, y=y, color=var)) +
  scale_color_manual(values=c("darkred", "darkblue"))
```
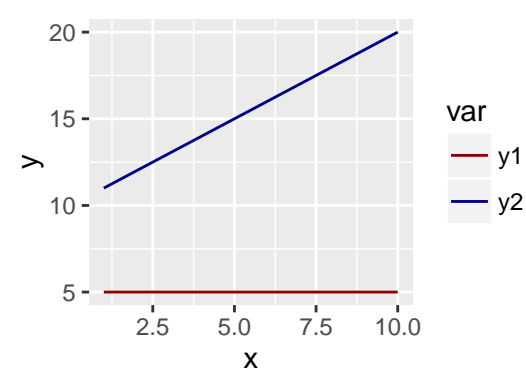

<span id="page-58-0"></span>Case 3: Data is in wide format and each  $qeom_*$  should be customized

- $\triangleright$  Add additional aesthetics with string identifier
- Change appearance with scale <aesthetics> manual()

```
ggplot(data_sin_cos, aes(x)) +
 geom_line(aes(y=sin, color="sin")) +
 geom_line(aes(y=cos, color="cos")) +
  scale_color_manual(labels=c("Sine", "Cosine"),
                     values=c("darkred", "darkblue"))
```
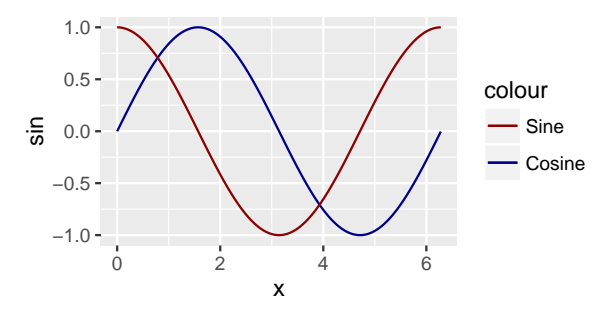

**Plecommendation:** better convert to long format with melticons and state of  $59$ 

# <span id="page-59-0"></span>Legend Position

- $\triangleright$  Default position of legend is outside of plot
- $\triangleright$  theme(legend.position="none") hides the legend
- In theme (legend.position=c(x, y)) moves it inside the grid
- $\triangleright$  *x*,  $y \in [0,1]$  are relative positions starting from the bottom-left corner

```
ggplot(data_lines2) +
 geom_line(aes(x=x, y=y, color=var)) +
 theme(legend.position=c(0.2, 0.6))
```
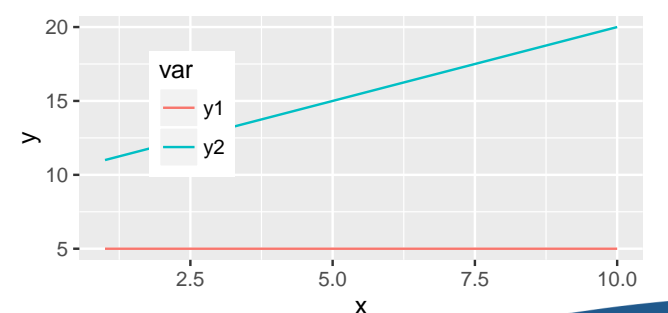

### <span id="page-60-0"></span>Legend Title

- $\blacktriangleright$  Legend title is set inside scale\_<aesthetics>\_<type>(...)
- Passed as the first argument or argument name
- $\triangleright$  Displays maths via expression (...)

```
p <- ggplot(data_lines2) +
  geom_line(aes(x=x, y=y, color=var))
  scale_color_discrete(name="new")
                                    p + scale_color_discrete(expression(alpha[i]))
```
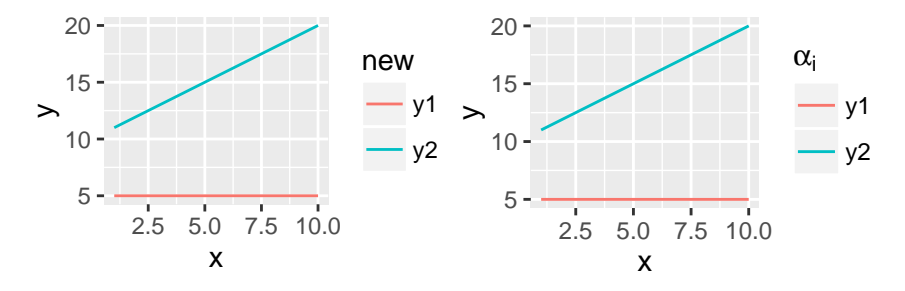

# <span id="page-61-0"></span>**Outline**

#### [Introduction](#page-3-0)

- [Plot Types \(Geometries\)](#page-11-0)
- [Plot Appearance](#page-30-0)
- [Advanced Usage](#page-61-0)

### [Wrap-Up](#page-66-0)

<span id="page-62-0"></span>qplot

 $\blacktriangleright$  qplot(x, y) is a wrapper similar to plot(...)

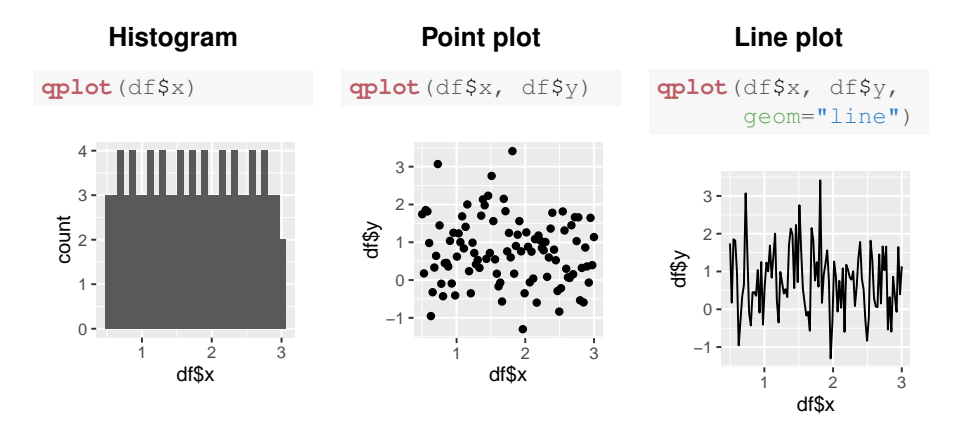

### <span id="page-63-0"></span>Date and Time

 $\triangleright$  Values of type date or time are formatted automatically

#### **Date**

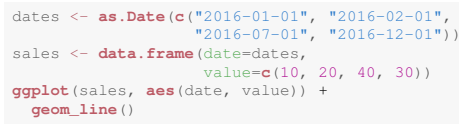

#### **Time**

```
times <- as.POSIXct(c("2001-01-01 10:00",
                       "2001-01-01 12:00",
                       "2001-01-01 15:00"))
temp <- data.frame(time=times,
                   value=c(15, 20, 25))
ggplot(temp, aes(time, value)) +
 geom_line()
```
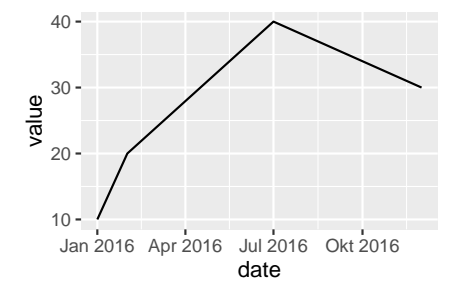

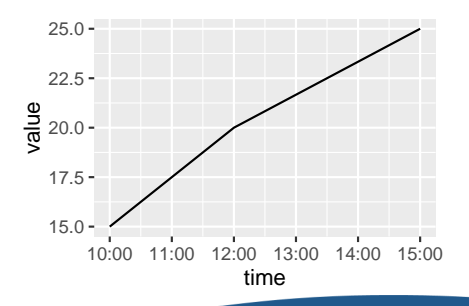

### <span id="page-64-0"></span>Maps

- $\blacktriangleright$  Package ggmap allows to plot geometries on a map **library**(ggmap)
- $\blacktriangleright$  Download map with get\_map  $(\ldots)$

map <- **get\_map**("Germany", zoom=5, color="bw")

 $\triangleright$  Coordinates are given as longitude/latitude

```
geo <- data.frame(lat=c(52.52, 50.12, 48.15),
                  lon=c(13.41, 8.57, 11.54))
```

```
ggmap(map) +
```

```
geom_point(data=geo, aes(lon, lat), color="red")
```
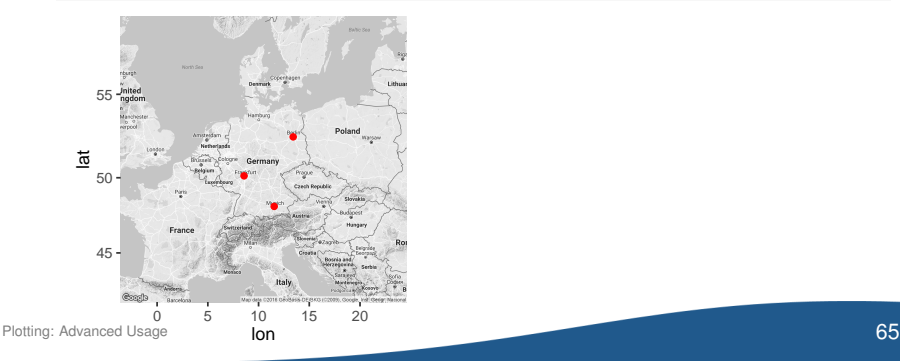

# <span id="page-65-0"></span>Exporting Plots

- $\triangleright$  Workflow is greatly accelerated when exporting plots automatically
- $\triangleright$  PDF output is preferred in LAT<sub>EX</sub>, PNG for Word
- $\rightarrow$  ggsave (filename) exports the last plot to the disk
	- **1** Export as PNG

```
ggsave("plot.png")
```
2 Export as PDF

**ggsave**("plot.pdf")

- $\blacktriangleright$  File extension specifies format implicitly
- $\blacktriangleright$  Alternative arguments specify filename and size (i.e. resolution)

```
p <- ggplot(df, aes(x, y))
ggsave(p, file="/path/plot.pdf",
       width=6, height=4)
```
# <span id="page-66-0"></span>**Outline**

#### [Introduction](#page-3-0)

- [Plot Types \(Geometries\)](#page-11-0)
- [Plot Appearance](#page-30-0)
- [Advanced Usage](#page-61-0)

### [Wrap-Up](#page-66-0)

# <span id="page-67-0"></span>Further Reading

#### **Online resources**

- $\triangleright$  Official ggplot2 documentation <http://docs.ggplot2.org/current/>
	- $\rightarrow$  Collection of reference materials and examples how parameters affect the layout
- $\triangleright$  Cookbook for R Graphs

<http://www.cookbook-r.com/Graphs/>

- $\rightarrow$  Collection of problem-solution pairs by plot type with different layout customizations
- $\blacktriangleright$  Introduction to R Graphics with gaplot2 <http://en.slideshare.net/izahn/rgraphics-12040991>  $\rightarrow$  Introductory presentation with many examples

 $\blacktriangleright$  ggplot2 Essentials

<http://www.sthda.com/english/wiki/ggplot2-essentials>

 $\rightarrow$  Overview of different plots and available options for customization

#### **Books**

► Wickham (2016). "ggplot2: Elegant Graphics for Data Analysis", 2nd ed., Springer.